Kiegészítés az alábbi Használati útmutatókhoz: BA00444C, BA00443C, BA00465C, BA00478C, BA01225C

# Használati útmutató Liquiline CM44x/R, Liquistation CSFxx, Liquiport 2010 CSP44

Kommunikáció a HART protokollon keresztül

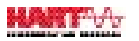

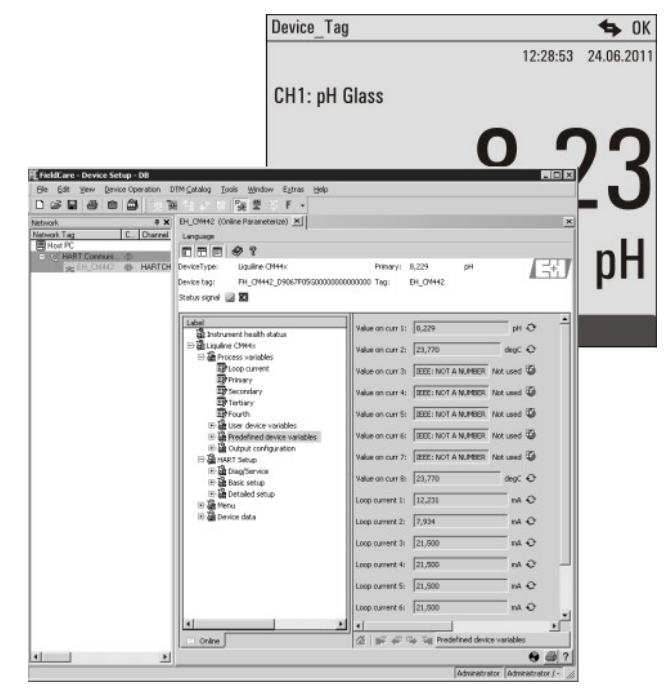

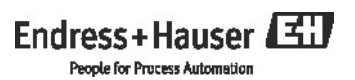

# Tartalomjegyzék

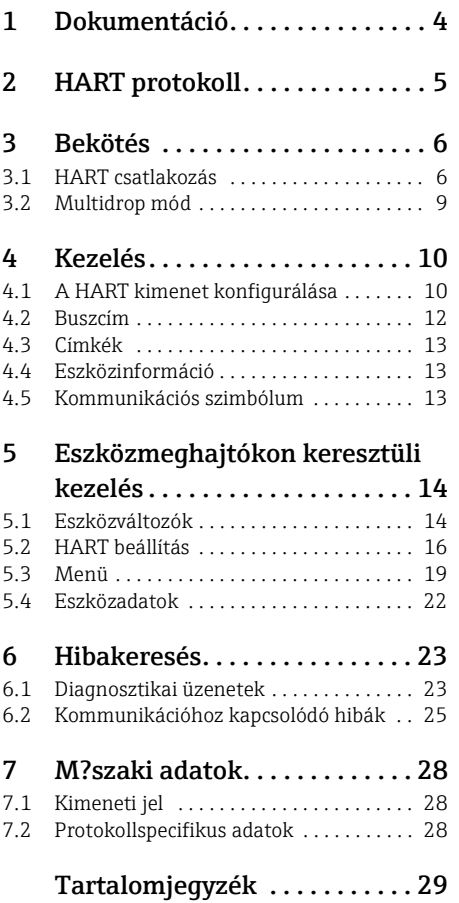

## 1 Dokumentáció

A CD-n található Használati útmutató több részb?l áll:

- Üzembe helyezés
- Kezelés és konfigurálás
- Kalibrálás
- Karbantartás és diagnosztika
- HART kommunikáció

# 2 HART protokoll

A HART (Highway Addressable Remote Transducer) egy szabványosított kommunikációs protokoll ipari terepi buszokhoz.

A HART protokoll lehet?vé teszi a terepi eszközök számára, hogy digitálisan kommunikáljanak egy folyamatirányító rendszerrel (PCS).

A HART a széles körben használt 4/20 mA-es áramhurkok kiterjesztése, amelyek analóg kommunikációval továbbítják a mért változókat.

A HART a Bell 202 frekvenciaeltolás billenty?zési (FSK) szabvány segítségével továbbítja az adatokat, egy magas frekvenciájú jelet ( $\pm$  0,5 mA) szuperponálva az alacsony frekvenciájú analóg jelre (4-20 mA).

Az adatátvitelhez általában kétvezetékes rézkábeleket használnak. A digitális kommunikáció (HART) függetlenül vagy az analóg adatátvitel kiegészítéseként használható. A maximális átviteli távolság a hálózati architektúrától és a környezeti feltételekt?l függ.

A HART csak rövid sávszélességet és mérsékelt válaszid?ket kínál. Másrészt ipari

környezetekben használható, és egy meglév? vezetékrendszert is újra fel lehet használni.

A HART kommunikáció alkalmazásai közé tartozik a távvezérléses:

- Folyamatváltozó lekérdezés
- Paraméter konfiguráció
- Eszközdiagnosztika

## 3 Bekötés

### 3.1 HART csatlakozás

#### 3.1.1 Eszközkapcsolat

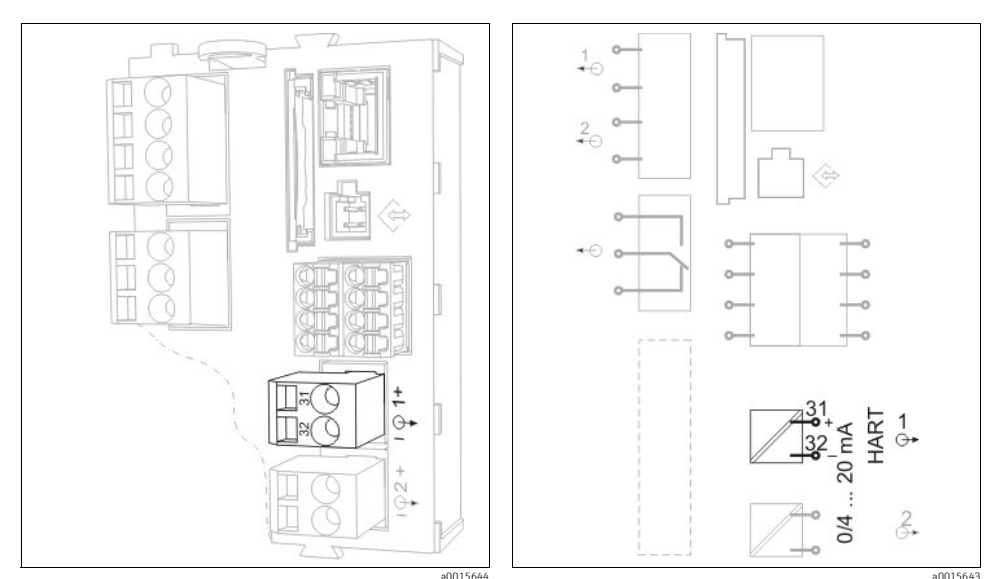

a0015644 Ábr. 1: HART kapcsok a BASE H, L vagy E alapmodulon

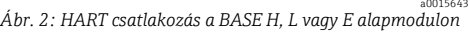

HART kommunikáció csak az alapmodul 1. aktív áramkimenetén keresztül lehetséges.  $\mathbf{f}$ A HART nem érhet? el az alapmodul 2. áramkimenetén vagy egy másik, opcionális b?vít?modulon keresztül.

Ön csak akkor rendelkezik HART funkcióval, ha azt a készülékhez megrendelte. A HART funkciót az eszköz megvásárlása után is engedélyezheti, ha megvásárol egy aktiválási kódot és beírja azt a készülék szoftverén keresztül. Ehhez olvassa el a "Kezelés és konfigurálás" c. kézikönyvet.

Egyszerre csak egy terepibusz-protokoll lehet aktív. Ha már engedélyezte a PROFIBUS-t  $\mathbf{H}$ vagy a Modbus-t, akkor ezek letiltásra kerülnek a HART engedélyezésekor.

#### 3.1.2 Csatlakozás HART modemhez

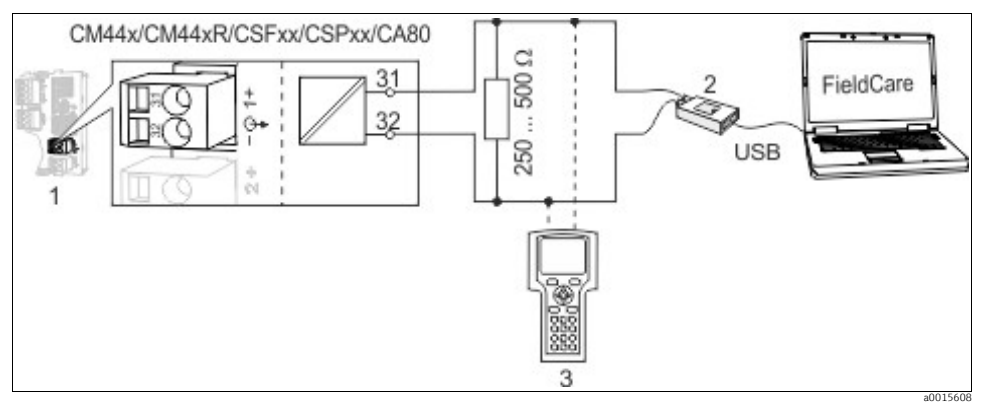

Ábr. 3: HART modemen keresztül

- 1 Eszközmodul, Alap L, H vagy E: 1. áramkimenet HART-tal
- 2 HART modem számítógéphez történ? csatlakoztatáshoz, pl. Commubox FXA191 (RS232) vagy FXA1951) (USB)
- 3 HART kézi terminál

#### 3.1.3 Csatlakozás HART modemhez Bluetooth-kapcsolattal

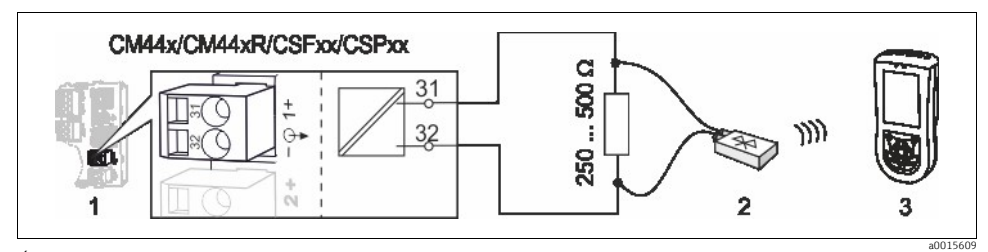

Ábr. 4: HART modemen keresztül

- 1 Eszközmodul, Alap L, H vagy E: 1. áramkimenet HART-tal
- 2 VIATOR HART Bluetooth modem<br>3 Field Xpert SFX100 HART kézi tel
- 3 Field Xpert SFX100 HART kézi terminál

<sup>1) &</sup>quot;On" kapcsolóállás (az ellenállás helyettesít?je)

#### 3.1.4 Csatlakozás az FXA520 HART gateway-hez

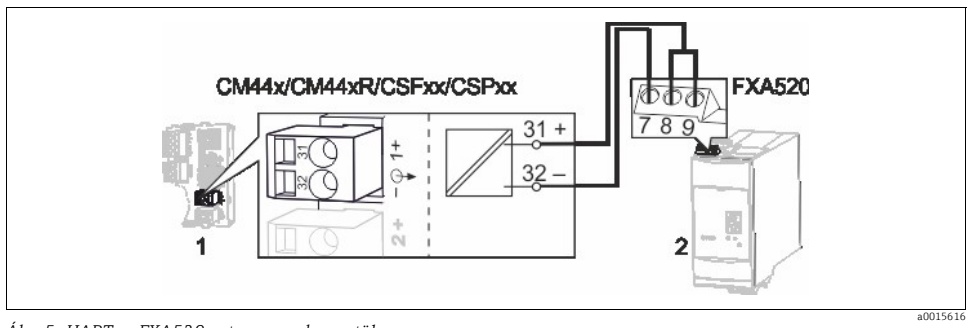

Ábr. 5: HART az FXA520 gateway-en keresztül

- 1 Eszközmodul, Alap L, H vagy E: 1. áramkimenet HART-tal
- HART FXA520 gateway

#### 3.1.5 Csatlakozás az SWA70 WirelessHART adapterhez

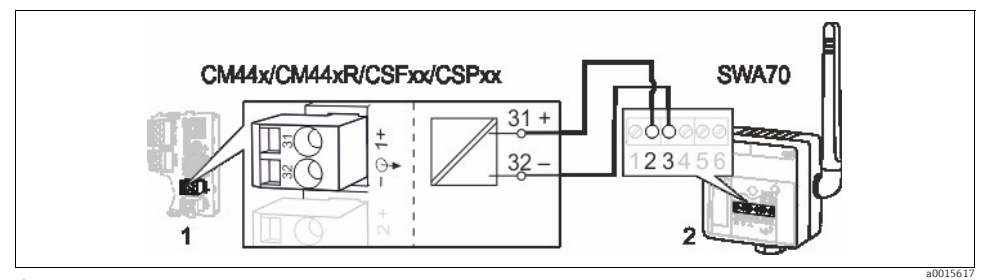

Ábr. 6: WirelessHART adapteren keresztül

- 1 Eszközmodul, Alap L, H vagy E: 1. áramkimenet HART-tal<br>2 SWA 70 vezeték nélküli HART adapter
- 2 SWA70 vezeték nélküli HART adapter

### 3.2 Multidrop mód

A Multidrop módban több HART eszköz van beépítve egyetlen áramhurokba. Itt az analóg jelátvitel le van tiltva, és az egyes csatlakoztatott eszközök áramkimenete 4 mA-re van rögzítve. Különböz? gyártók különböz? típusú eszközei egy multidrop hálózatba építhet?k be. Azonban soha ne keverjen aktív áramkimenet? (pl. négyvezetékes eszközök) és passzív áramkimenet? (pl. kétvezetékes eszközök) készülékeket.

Az eszközök multidrop hálózatbeli lehetséges maximális száma az eszközt?l függ. Ha CM44x/R-típusú eszközök vannak csatlakoztatva, akkor maximálisan 15.

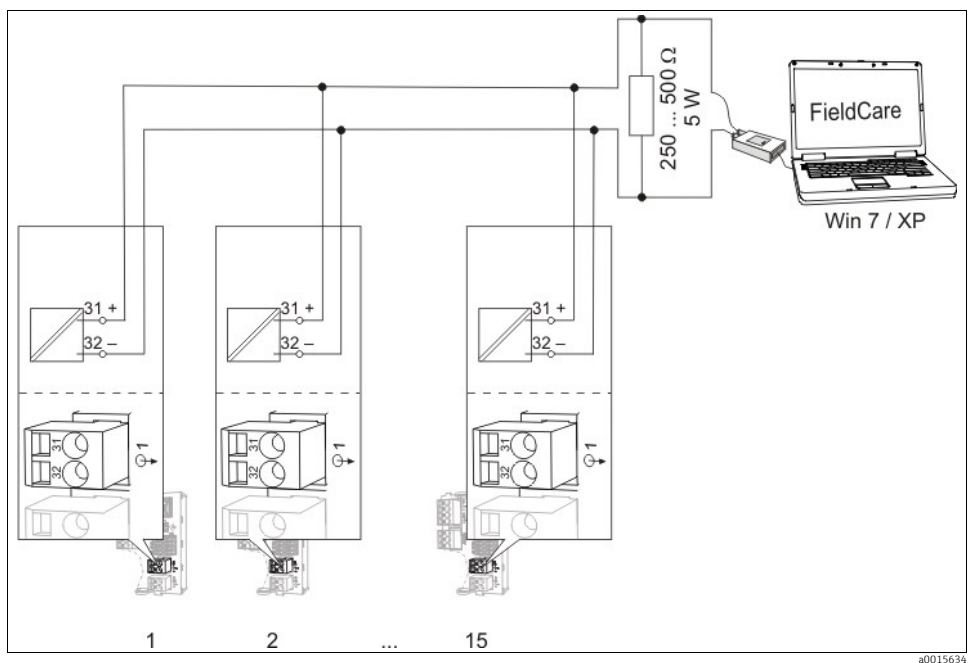

Ábr. 7: Multidrop mód maximálisan 15 eszközhöz

1 – 15 Buszcím

A multidrop hurokban lév? összes eszköznek rendelkeznie kell egy buszcímmel, amely eltér a többi eszköz buszcímét?l. Ideális esetben 1-t?l 15-ig rendeljen hozzá címeket (1-t?l 63-ig lehet hozzárendelni címeket). A helyszínen az eszközmenü segítségével vagy egy HART kézi terminál használatával állítsa be a buszcímet.

A Multidrop üzemmód nem engedélyezett, ha a buszcím 0.

Ha a Multidrop üzemmód engedélyezve van, akkor az áramkimeneti menü nem érhet? el  $\mathbf{f}$ az 1:1 áramkimenethez.

## 4 Kezelés

### 4.1 A HART kimenet konfigurálása

Az eszközplatform moduláris, többcsatornás, "plug&play" érzékel?-koncepción alapul. Emiatt nincs általános kapcsolat az érzékel? mért értéke és egy eszközváltozó között. Az eszközváltozó egyfajta hely?rz? a mért értékekhez, amelyek lekérhet?k a HART kommunikációval.

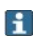

**B** Bármely eszközváltozó, amelyhez nincs hozzárendelve mért érték, a "NaN" (nem szám) értéket adja vissza a "not used" (nem használt) mértékegységgel a HART-on keresztül. Ez megfelel az összes konfigurálható eszközváltozó gyári beállításának (0 – 15). Ugyanez vonatkozik a 16 – 23 eszközváltozókra is, mivel az áramkimenetek gyárilag nincsenek hozzárendelve egy mért értékhez.

#### 4.1.1 Felhasználó által definiált eszközváltozók

16 felhasználó által definiált eszközváltozó (0 – 15) állítható be, amelyeket a felhasználó igényei szerint konfigurálhat.

A készülék üzembe helyezése után legalább egy eszközváltozót konfigurálnia kell a helyi menüben:

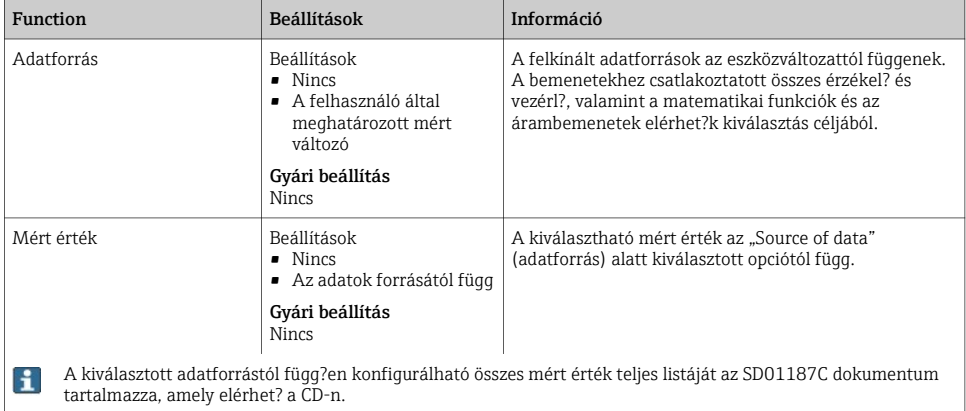

#### Útvonal: Menu/Setup/Outputs/HART/Device variable 0 ... Device variable 15

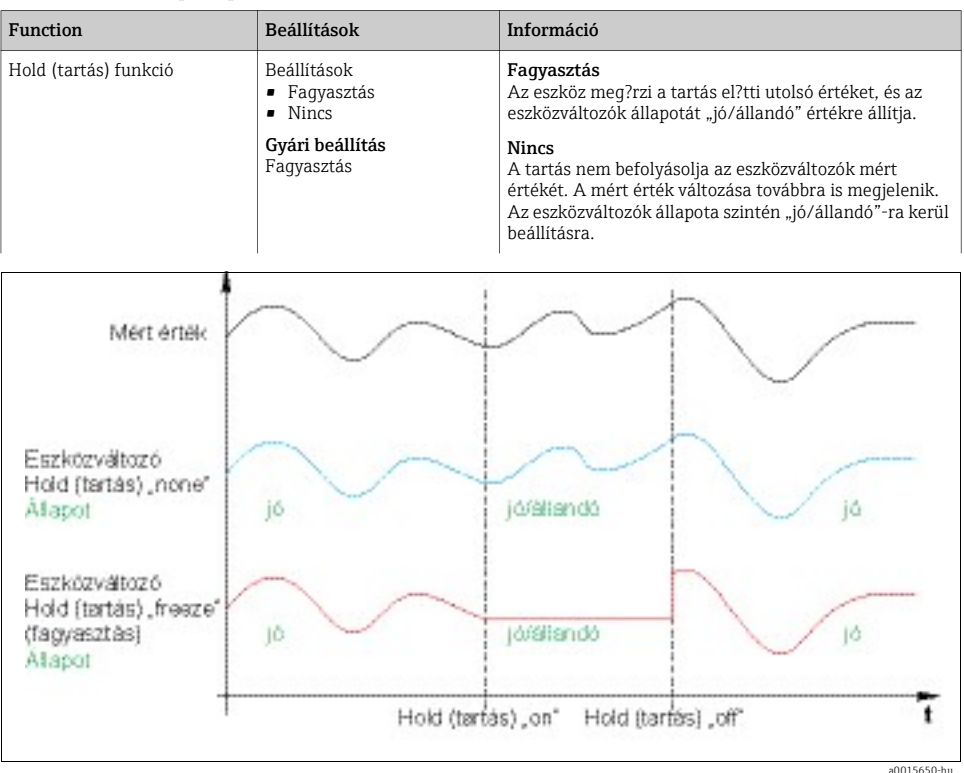

Útvonal: Menu/Setup/Outputs/HART/Device variable 0 ... Device variable 15

Ábr. 8: Hold (tartás) funkció HART kommunikációval

#### 4.1.2 El?re definiált eszközváltozók

A felhasználó által definiált változókon kívül további 16 el?re definiált eszközváltozó is található:

- A 16 23 eszközváltozók az 1 8 áramkimenetek mért értékeihez vannak hozzárendelve<sup>2)</sup> A Setup/Outputs/Current output menüben eldöntheti, hogy melyik mért értéket mely adatforrásból továbbítja az áramkimeneten keresztül.
- $\bullet$  A 24 31 eszközváltozók állandóan az 1 8 áramkimenetek áramértékeihez  $[mA]$  vannak hozzárendelve.

<sup>2)</sup> Az áramkimenet neve a következ? névadási konvención alapszik: "eszközhely száma: kimenet száma", pl. "1:1"

#### 4.1.3 Dinamikus változók

El?fordulhat, hogy a régebbi vezérl?rendszerek (HART 5) nem képesek az eszközváltozók megjelenítésére. Az ilyen rendszerek "dinamikus változókat" használnak.

A dinamikus változókhoz négy eszközváltozó van hozzárendelve. Az alapértelmezett értékek a következ?k:

- PV = 16. eszközváltozó (az 1. áramkimenet mért értéke)
- SV = 17. eszközváltozó (a 2. áramkimenet mért értéke)
- $\blacksquare$  TV = 0. eszközváltozó
- QV = 1. eszközváltozó

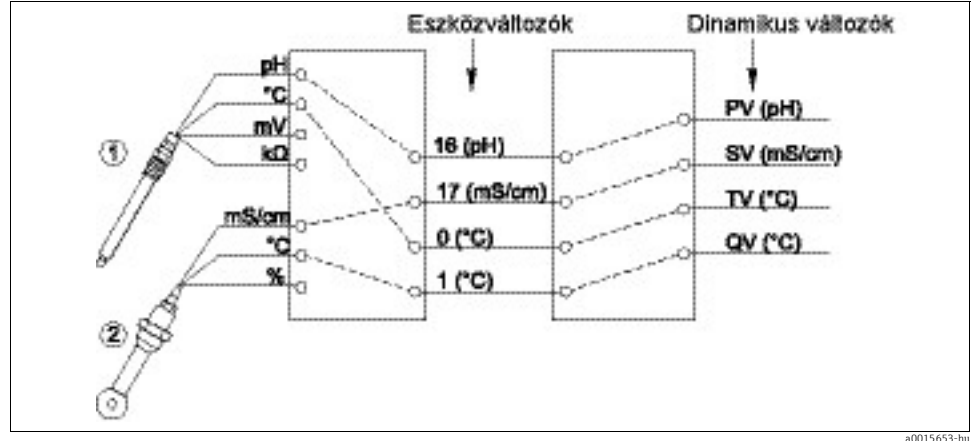

Ábr. 9: Dinamikus változók lehetséges hozzárendelése eszközváltozókhoz

A dinamikus változók eszközváltozókhoz való hozzárendelése csak HART kommunikációval változtatható meg (pl. FieldCare segítségével).

### 4.2 Buszcím

Ha az Multidrop aktív (buszcím > 0), akkor az 1. áramkimenet áramer?ssége folyamatosan 4 mA-re van állítva.

Itt nem számít, hogy milyen funkció került hozzárendelésre a kimenethez (mért érték/ vezérl? stb.). Az áramszimuláció már nem lehetséges.

| <b>Function</b> | Beállítások            | Információ                                                                                                 |
|-----------------|------------------------|----------------------------------------------------------------------------------------------------|
| Buszcím         | 063<br>Gyári beállítás | Módosíthatja az eszköz címét, hogy több HART-eszközt<br>egyetlen hálózatba integrálhasson (Multidrop mód). |

Útvonal: Menu/Setup/General settings/Extended setup/HART

 $\mathbf{f}$ 

### 4.3 Címkék

A szoftver a felhasználó számára számos címkét (leíró mez?ket) kínál, amelyek felhasználhatók az eszköz leírására. Ezek közül a címkék közül csak a "long tag" (hosszú címke, eszközcímke) módosítható a helyszíni kezeléssel (Menu/Setup/General settings) és a buszon keresztül.

Az összes többi címke csak HART kommunikáción keresztül érhet? el. Ezenkívül ezek a címkék korlátozott karakterkészletet is használnak (csomagolt ASCII, csak nagybet?k, számok és kiválasztott speciális karakterek):

• "short tag" (rövid címke)<sup>3)</sup> (8 karakter), független a "long tag"-t?l (hosszú címke)

default), a buszcím nem kerül visszaállításra. Az Ön beállítása megmarad.

- Leírás (16 karakter)
- Üzenet (32 karakter)
- Dátum
- Eszköz száma (egész szám, 0-tól 16777215-ig)

Az összes címkének lehet valamilyen értéke. A "short tag" (rövid címke) gyárilag "EH [product root]"-ra van állítva. Az eszköz sorozatszáma a "hosszú címkéhez" (long tag) is csatolva van.

### 4.4 Eszközinformáció

A következ? információk lekérhet?k a "Diagnostics/System information/HART" menüb?l:

- Buszcím
- Egyedi cím

Az egyedi cím a sorozatszámhoz kapcsolódik, és arra szolgál, hogy a hálózatban egyedülálló módon címezze az eszközöket.

- Gyártóazonosító (ID)
- Eszköztípus

Eszközkód a következ?khöz: CM44x, CM44xR, CSFxx vagy CSPxx

- Eszköz-felülvizsgálat
- Szoftver felülvizsgálata

Az eszköz revíziós száma megváltozhat, ha kicserélik az alapmodult. A szoftver revíziós száma megváltozhat a szoftver frissítése esetén.

#### 4.5 Kommunikációs szimbólum

A kommunikációs szimbólum jelenik meg a kijelz?n amint a buszkomunikáció aktiválásra kerül. Kb. 2 másodperccel a buszkommunikáció befejezése után elt?nik.

Számos vezérl?rendszer egy HART csatornát váltakozva használ több eszközhöz (pl. 1 x HART 8 eszközhöz egy közös analóg bemeneti modulon). Ilyen esetekben a szimbólum az állandó megjelenítés helyett villoghat.

 $3)$  FieldCare = "Instr. tag"

## 5 Kezelés eszközilleszt?kön keresztül

Az eszközt nem lehet teljesen konfigurálni HART kommunikáción keresztül. A rendelkezésre álló eszközilleszt?k els?sorban az alapvet? HART-beállítások elvégzésére, valamint a mért értékek és a diagnosztikai információk megjelenítésére szolgálnak.

A menü felépítése minden eszközilleszt? esetében hasonló.

A következ? szakasz az FC475 HART kézi terminál felépítését ismerteti és képerny?képeket tartalmaz a további eszközök és illeszt?programok vonatkozásában.

A kézi terminált angol nyelven m?ködtethet?. Ezért angol szoftver-karakterláncok és  $\mathbf{H}$ képerny?képek vannak használatban. Más eszközök (például FieldCare) több nyelvet is támogatnak, és a nyelv módosítható. Az összehasonlíthatóság érdekében azonban itt az angol képerny?képeket használjuk.

### 5.1 Eszközváltozók

Az összes rendelkezésre álló eszközváltozó megjelenik ebben a menüben. Ezen felül megváltoztathatja a felhasználó által definiált és el?re definiált eszközváltozók ( $\rightarrow \Box$  10) dinamikus változókhoz ( $\rightarrow \Box$ 12) való hozzárendelését, és meghatározhatja a mértékegységeket a 0-23 változóhoz.

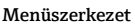

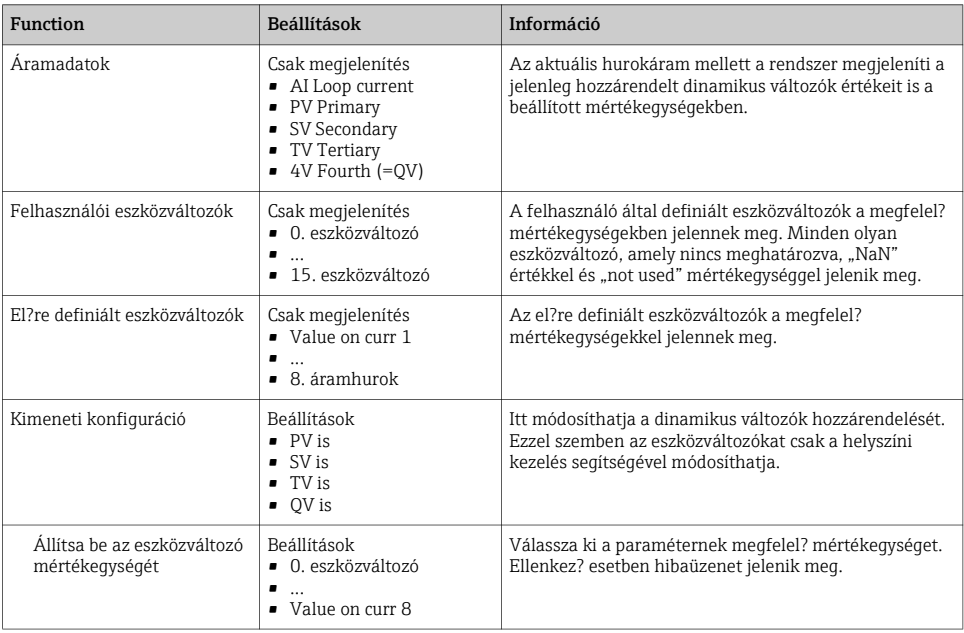

#### Minta képerny?képek

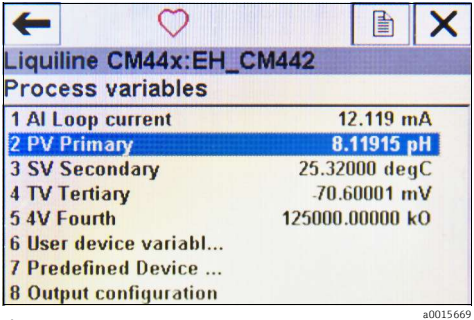

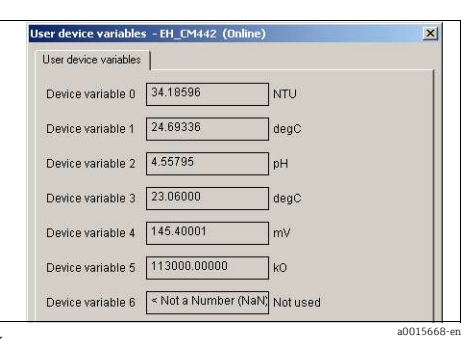

Ábr. 10: Folyamatváltozók az FC475-ön

| <b>Process Variables</b>                         | Process variables<br>User device variables | Predefined device variables<br>Output conf |  |  |  |  |
|--------------------------------------------------|--------------------------------------------|--------------------------------------------|--|--|--|--|
| Process Variables<br>Process variables           | Device information                         |                                            |  |  |  |  |
|                                                  | Status signal                              |                                            |  |  |  |  |
|                                                  | Tag<br>EH_CM442                            | <b>OK</b><br>×                             |  |  |  |  |
|                                                  | Hoer device variables                      |                                            |  |  |  |  |
|                                                  | Device variable 0<br>36.30669 NTU          |                                            |  |  |  |  |
|                                                  | Device variable 1<br>23.61841 degC         |                                            |  |  |  |  |
|                                                  | Device variable 2<br>NaN Not used          |                                            |  |  |  |  |
|                                                  | Device variable 3<br>4.34945 pH            |                                            |  |  |  |  |
|                                                  | Device variable 4<br>21.72000 degC         |                                            |  |  |  |  |
| ,,,,,,,,,<br>Configure/Setup<br>₩                | Device variable 5<br>157,10001 mV          |                                            |  |  |  |  |
| <b>Device Diagnostics</b><br>×                   | Device variable 6<br>126000.00000 kD       |                                            |  |  |  |  |
| <b>Process Variables</b><br><b><i>CAMERA</i></b> | Device variable 7<br>NaN Not used          |                                            |  |  |  |  |

Ábr. 12: Folyamatváltozók az Emerson AMS segítségével

| Device View Help $\left(\bigvee\right)$ $\left(\times\right)$ |                                                                                                    | WW             |
|---------------------------------------------------------------|----------------------------------------------------------------------------------------------------|----------------|
| <b>Device</b>                                                 |                                                                                                    | ш              |
| Device variable 5                                             | 0.00000                                                                                             | $\overline{c}$ |
| Device variable 4                                             | 0.00000                                                                                             | $\overline{C}$ |
| Device variable 3                                             | 23.82000 degC                                                                                       | Θ              |
| Device variable 2                                             | 4.66646 pH                                                                                          | G              |
| Device variable 1                                             | 0.00000                                                                                             | G<br>E         |
| Device variable 0                                             | 34.11454                                                                                            | $\overline{c}$ |
|                                                               | V>Proces>User device variables 11                                                                   |                |
| Current: 9.93 milliamperes<br>PV: 4.67 pH                     |                                                                                                    |                |
| <b>EH_CM442</b>                                               | $\frac{1}{200}$ = $\frac{1}{200}$ = $\frac{1}{200}$ $\frac{1}{200}$ $\frac{1}{200}$ $\frac{1}{200}$ |                |

Ábr. 14: Felhasználó által definiált változók Field Xpert segítségével

Ábr. 11: Felhasználó által definiált változók a Siemens PDM segítségével

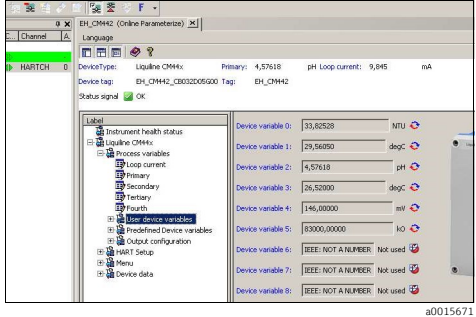

Ábr. 13: Felhasználó által definiált változók FieldCare segítségével

### 5.2 HART beállítás

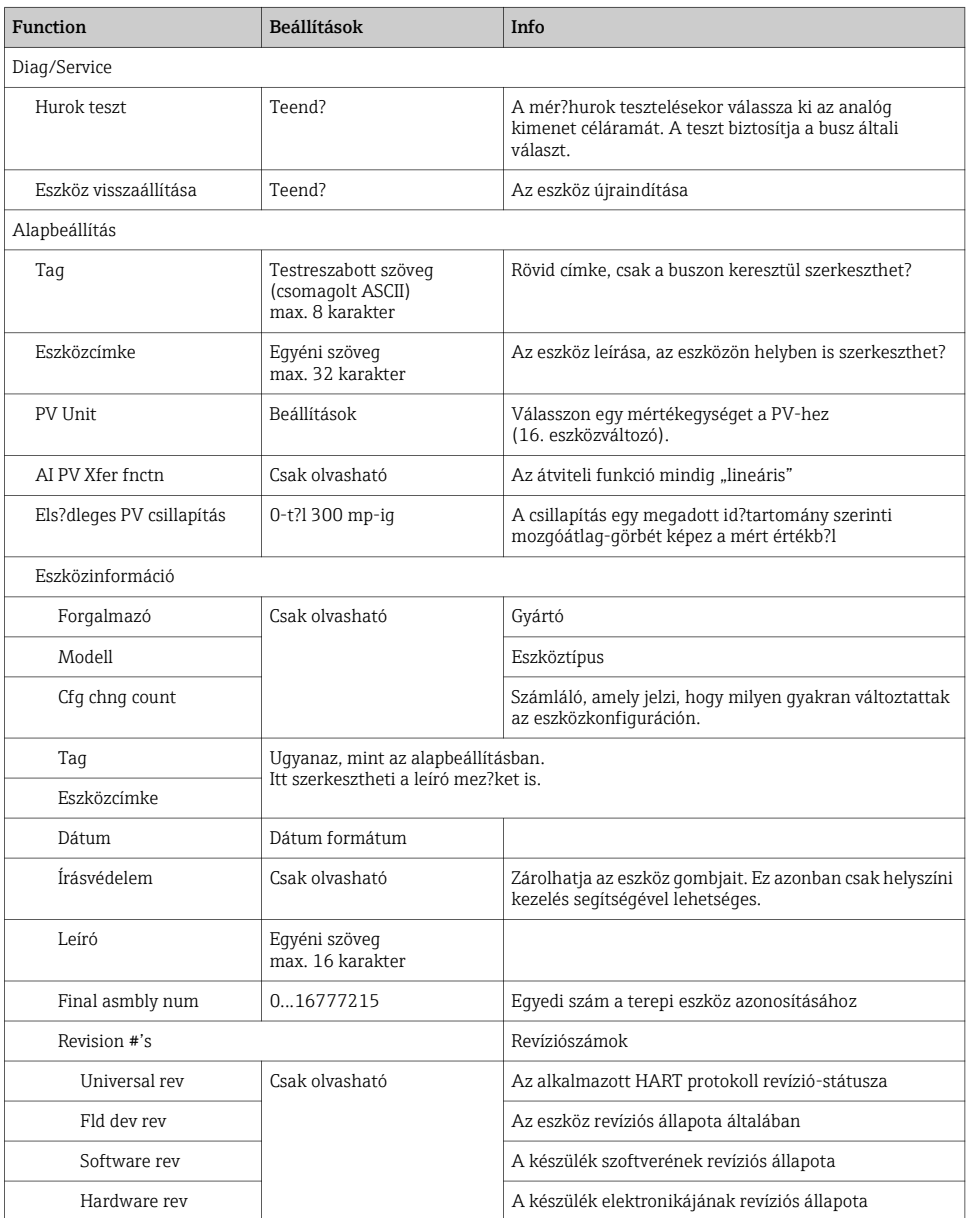

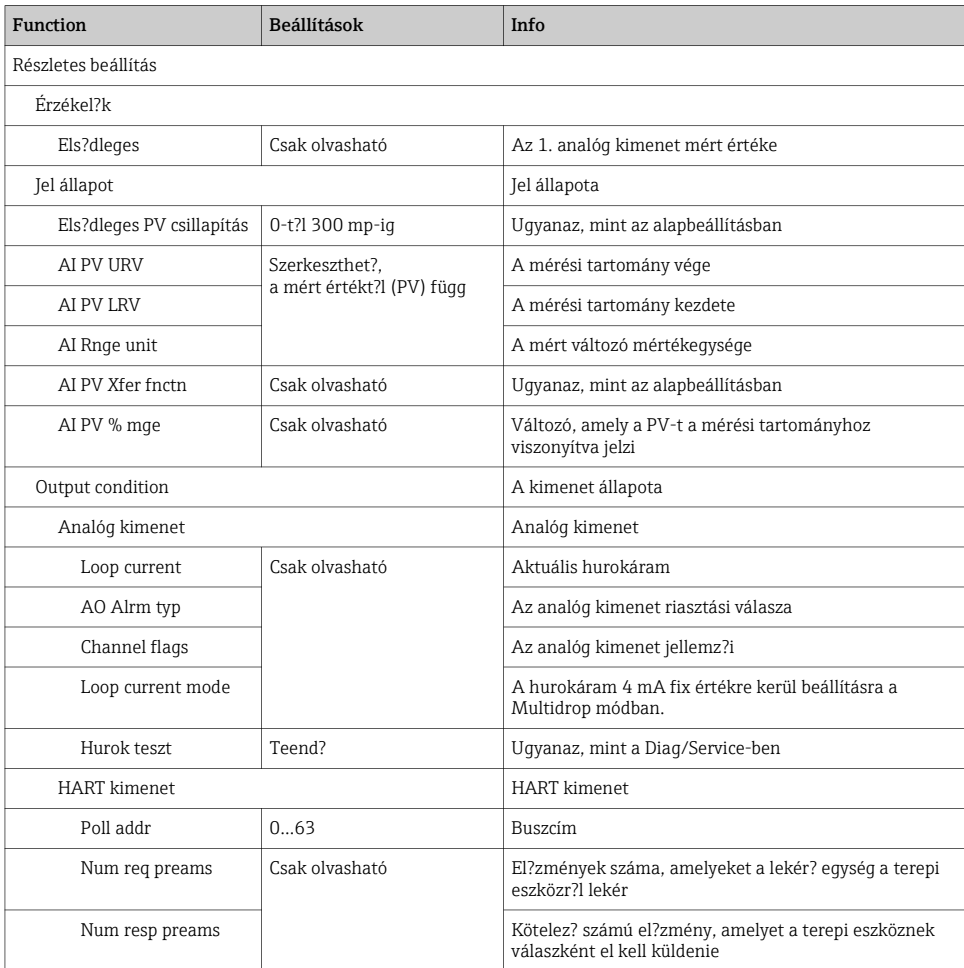

#### Minta képerny?képek

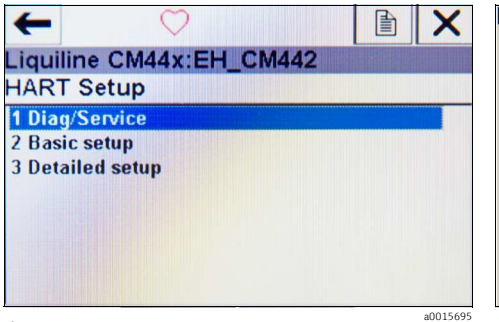

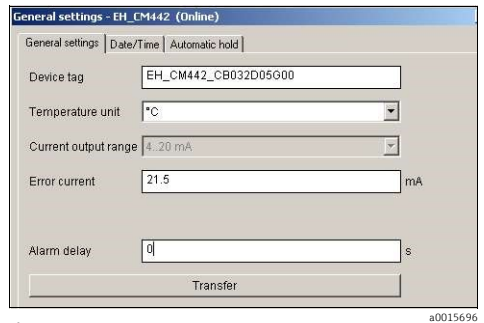

Ábr. 15: HART beállítás az FC475-ön

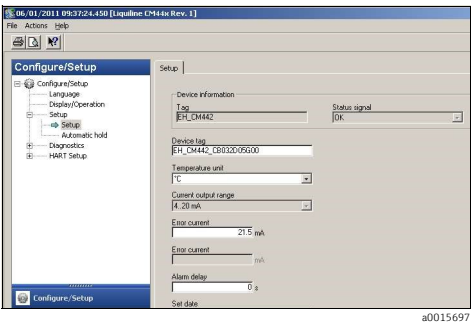

Ábr. 17: HART beállítás Emerson AMS-sel

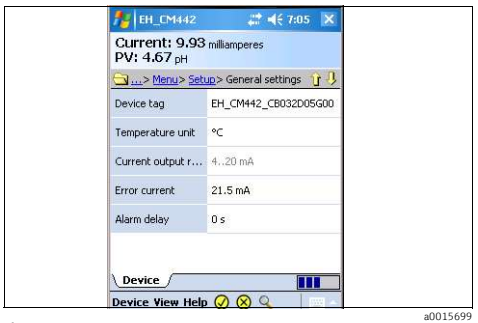

Ábr. 19: HART beállítás Field Xpert segítségével

Ábr. 16: HART beállítás a Siemens PDM-mel

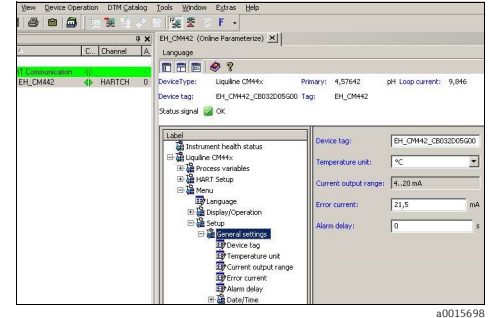

Ábr. 18: HART beállítás FieldCare segítségével

### 5.3 Menü

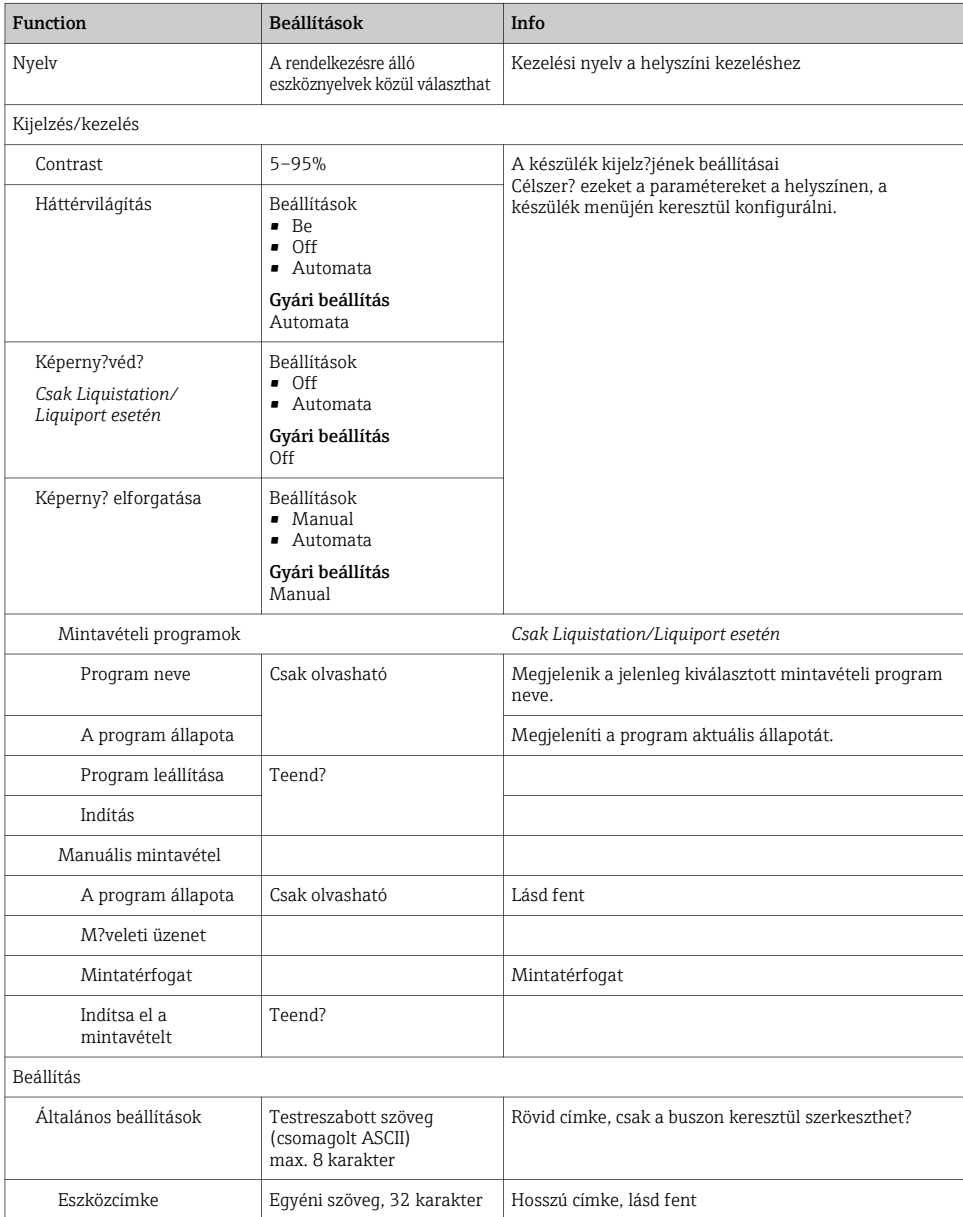

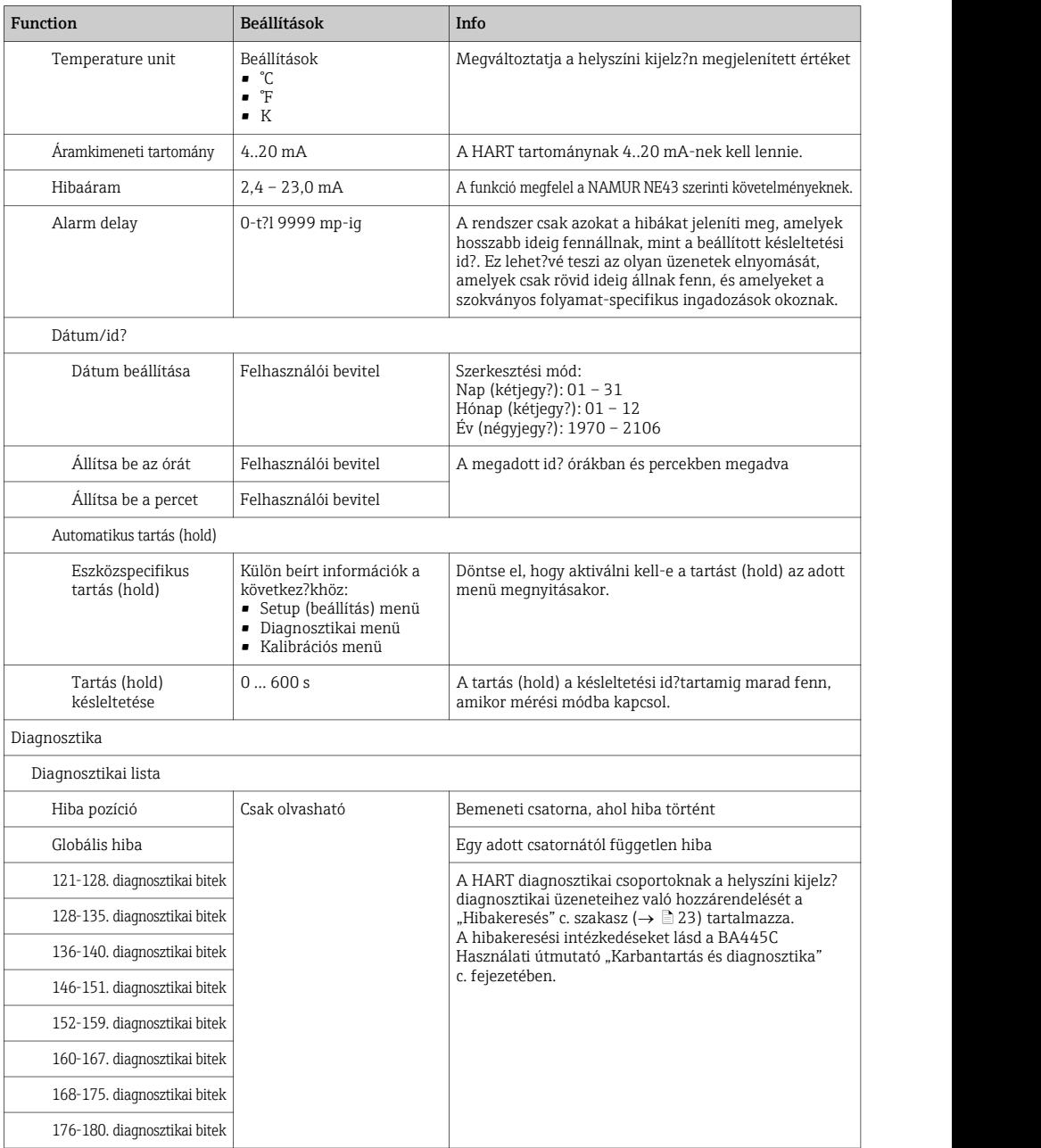

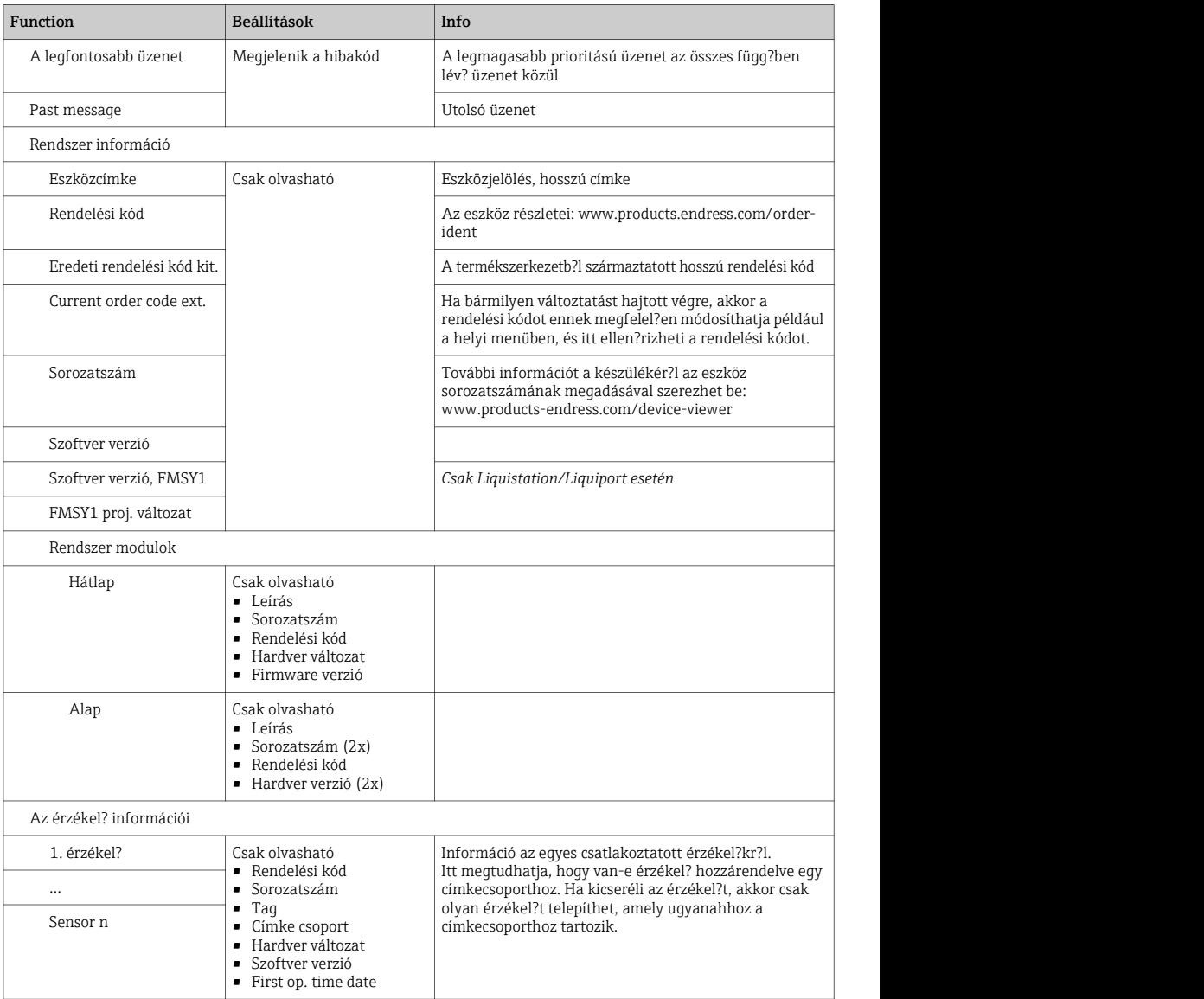

#### Minta képerny?képek

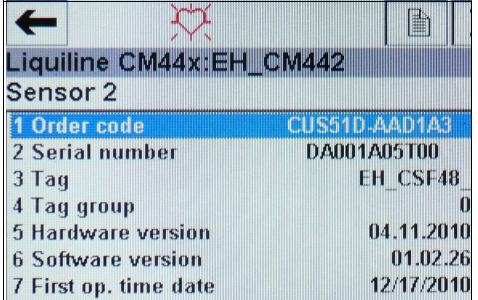

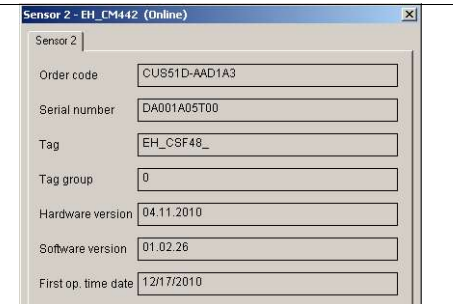

Ábr. 20: Érzékel? információ az FC475-r?l

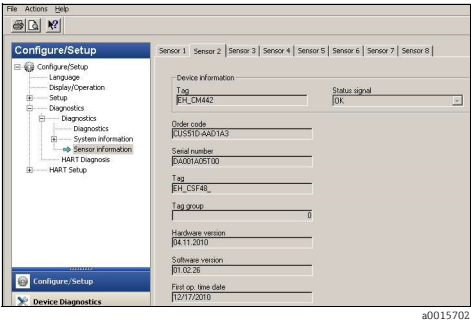

Ábr. 22: Érzékel? információk az Emerson AMS segítségével

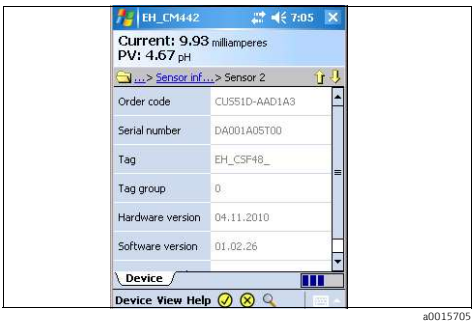

Ábr. 24: Érzékel? információk a Field Xpert használatával

### 5.4 Eszközadatok

Ez a menü tartalmazza az eszközleírásokat és a felülvizsgálati információkat. A többi menühöz hasonlóan ebben a menüben is szerkeszthet?k a leíró mez?k. További információ az el?z? fejezetekben található.

a0015700

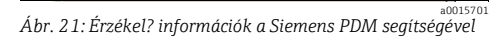

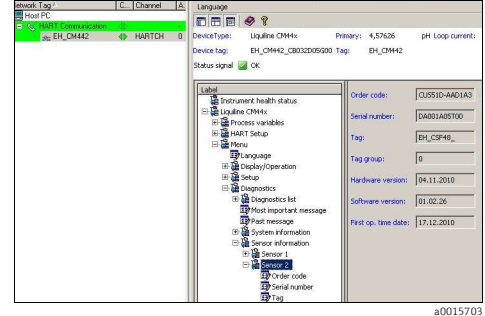

Ábr. 23: Érzékel? információk a FieldCare használatával

## 6 Hibaelhárítás

#### 6.1 Diagnosztikai üzenetek

Az eszköz számos információt jelenít meg hiba esetén. Minden eszközilleszt? minden esetben megjeleníti a legmagasabb prioritású hibakódot és a legfrissebb hibakódot.

A hibák egy érzékel?csatornához kerülnek hozzárendelésre, vagy "globálisként" kerülnek megjelölésre, ha a hibák nem egy adott csatornára vonatkoznak.

A hibainformációk id?nként karakterláncként kerülnek továbbításra. Ennek eredményeként az eszközilleszt? speciális karaktereket jeleníthet meg, ha a készülék konfigurált nyelve nem latin bet?ket tartalmaz (pl. kínai).

A HART-ban nem lehetséges az összes lehetséges hibakód egyidej? megjelenítése. Ezért egyes hibákat csoportokba kell sorolni.

Következésképpen eltér? okokat kell figyelembe venni a különböz? hibacsoportok

megjelenítésekor. A táblázat azt mutatja meg, hogy mely eszközdiagnosztikai kódok tartoznak a HART diagnosztikai csoporthoz.

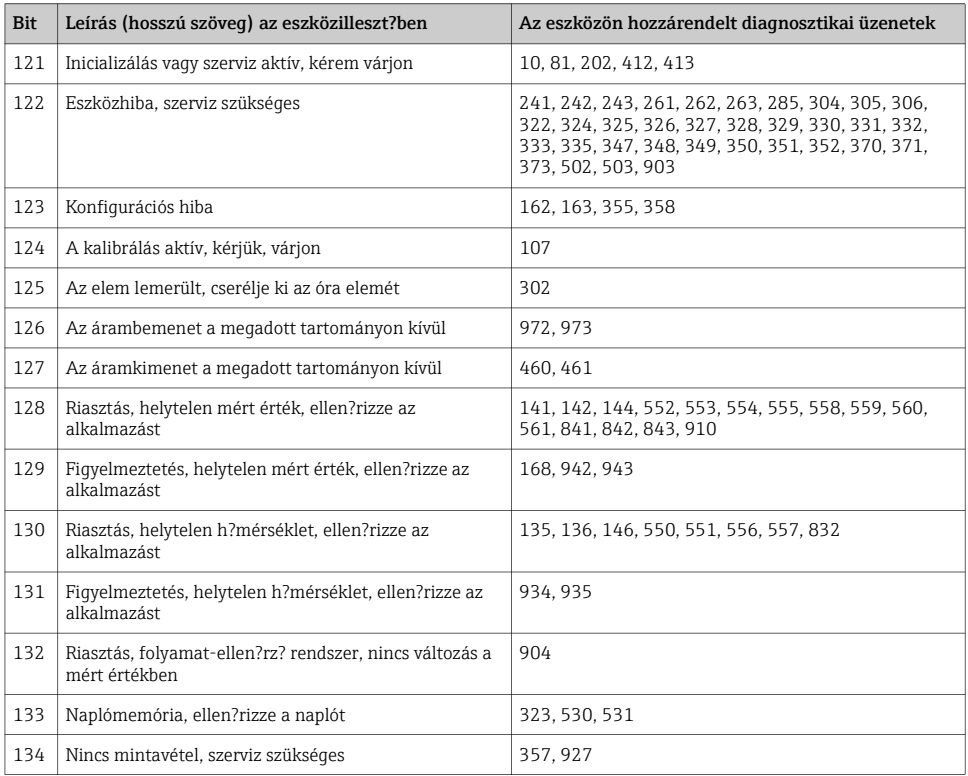

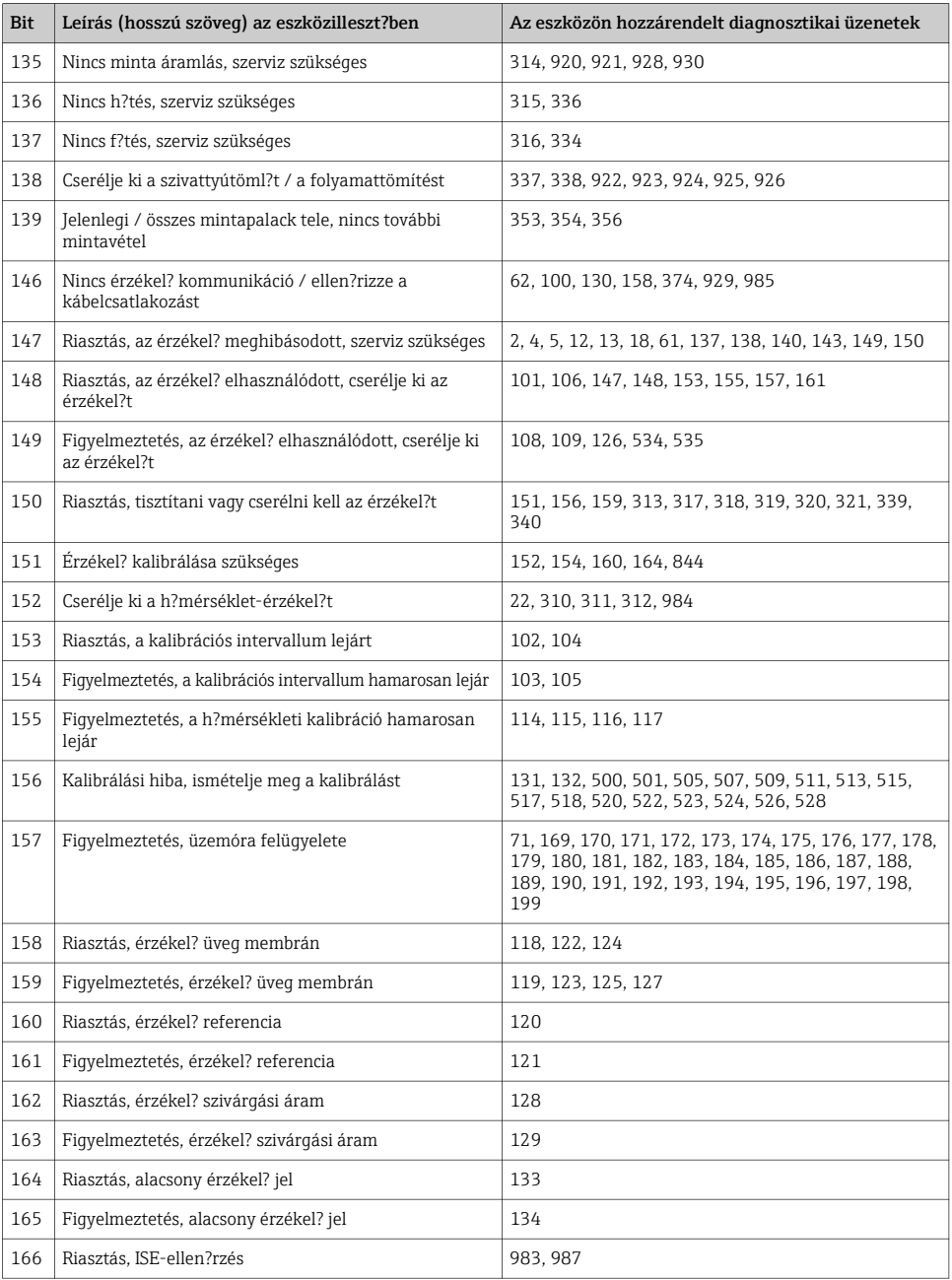

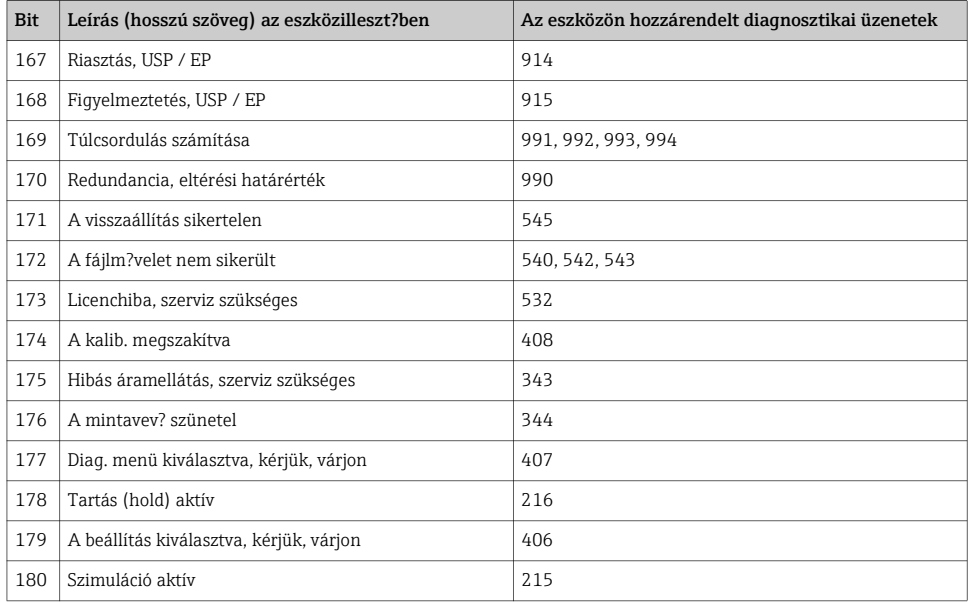

**COL** Olvassa el a "Karbantartás és diagnosztika" c. kézikönyvet (BA00445C a CM44x-hez, BA01227C a CM44xR-hez, BA00463C a CFS48-hoz és BA00470C a CSP44-hez) a hibakódtól függ? javító intézkedések tekintetében. Ha szükséges, ki kell értékelnie az összes hibakódot, amely a HART diagnosztikai üzenetek egy csoportjához van hozzárendelve, a táblázatban leírtak szerint.

### 6.2 Kommunikációhoz kapcsolódó hibák

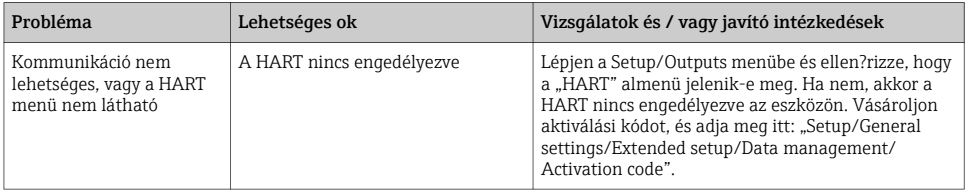

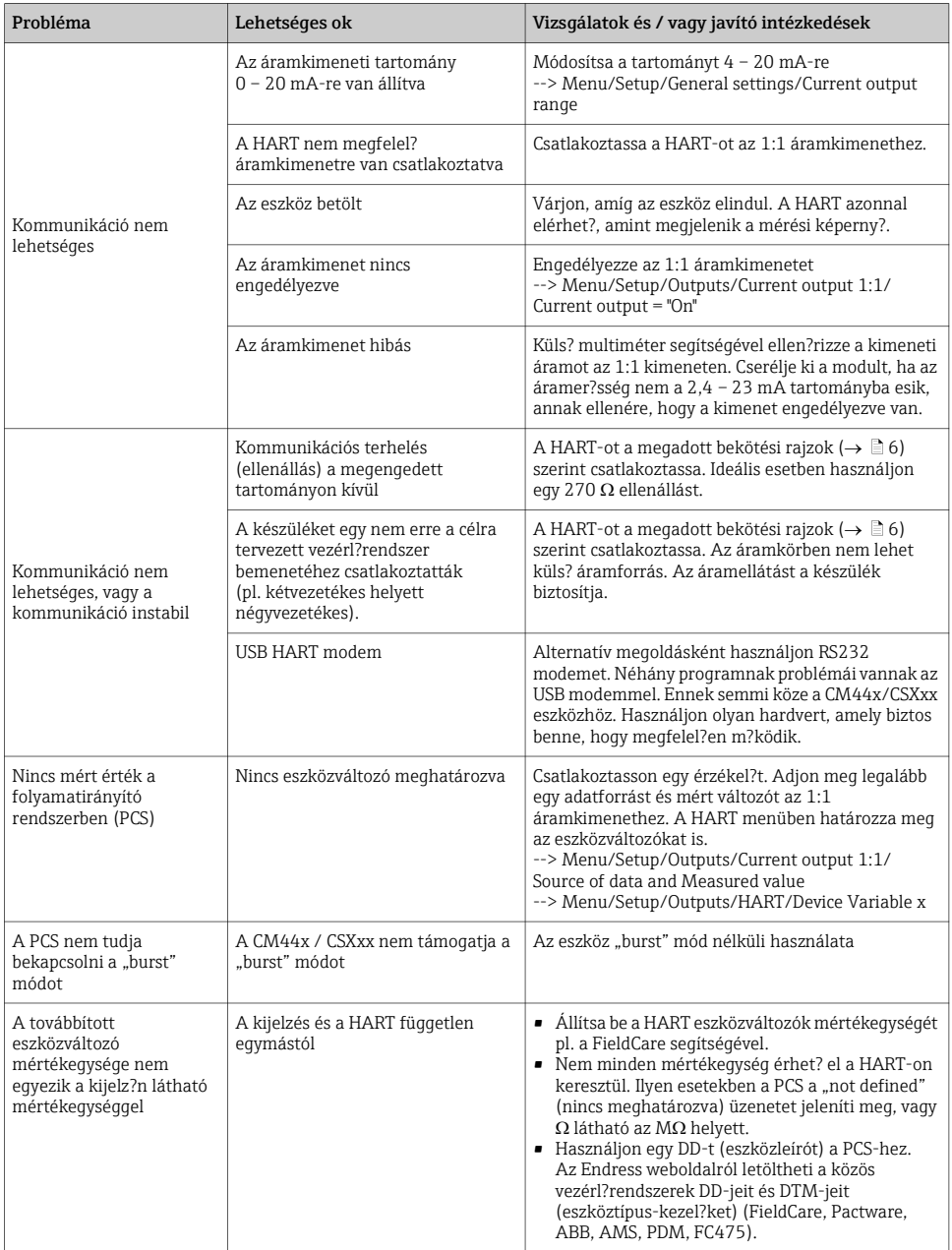

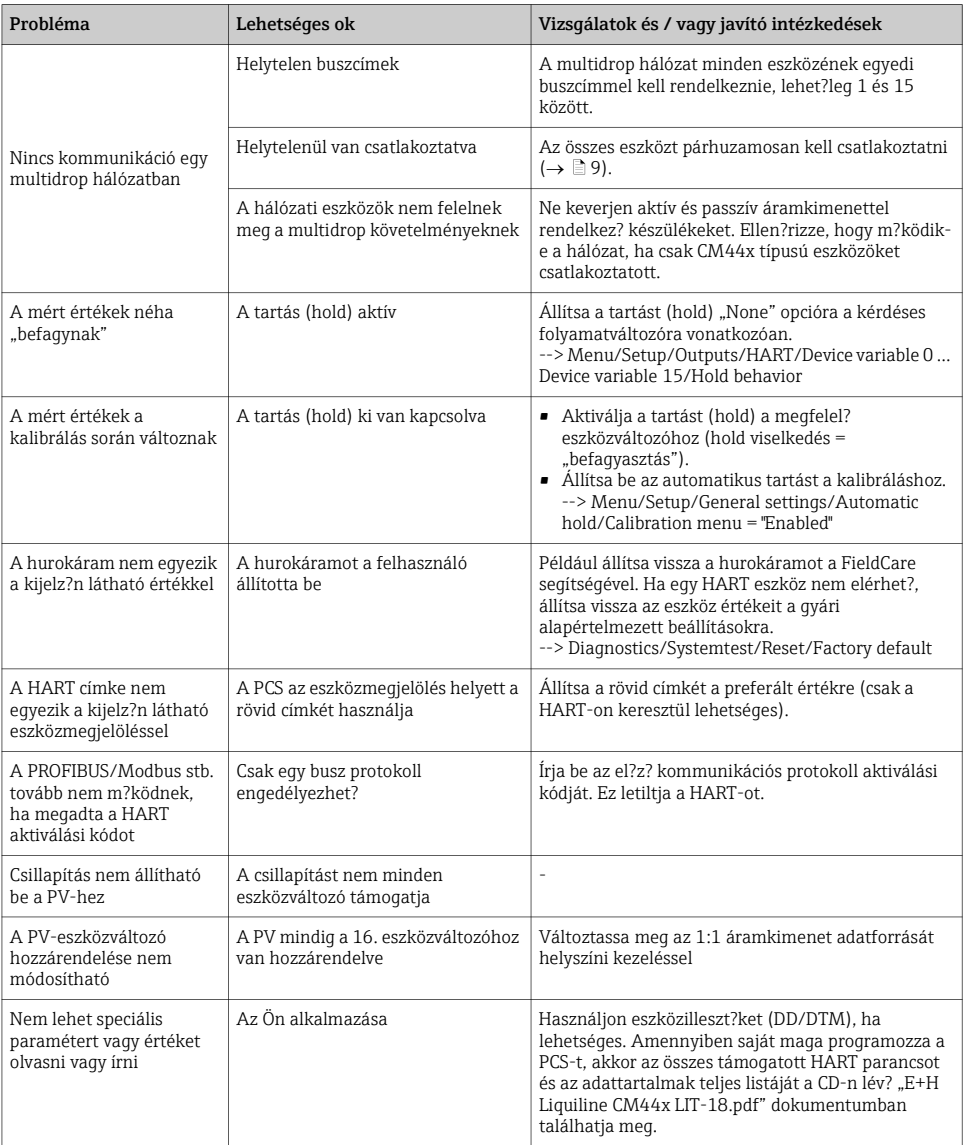

## 7 M?szaki adatok

## 7.1 Kimen? jel

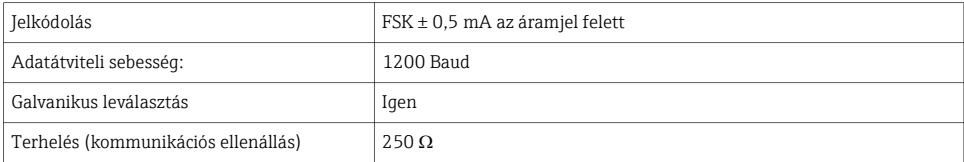

## 7.2 Protokollspecifikus adatok

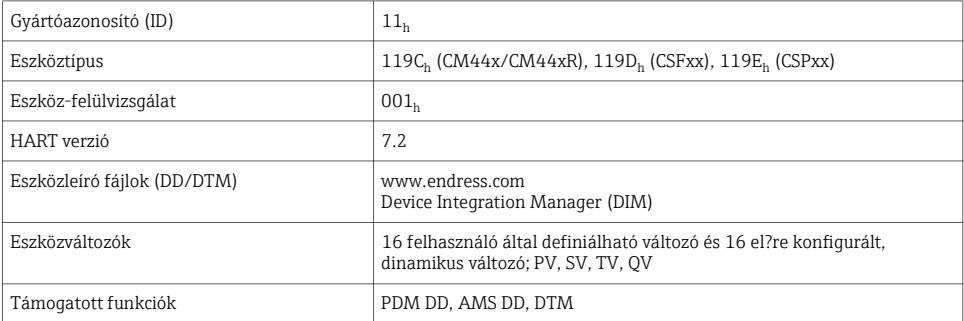

### Tárgymutató

### A

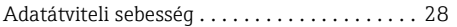

## B

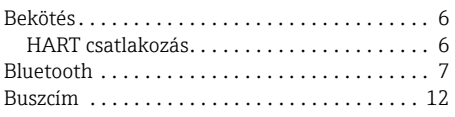

## C

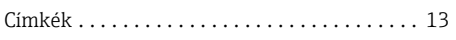

## $\mathbf D$

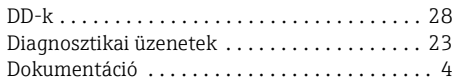

## E

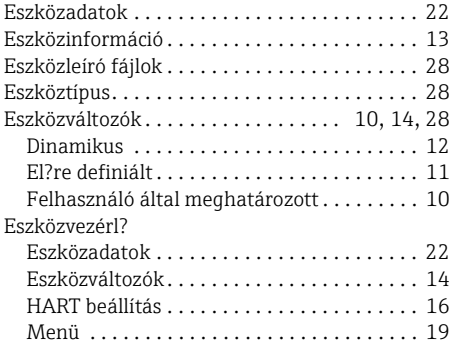

## F

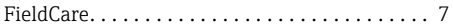

## G

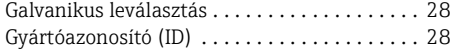

### H

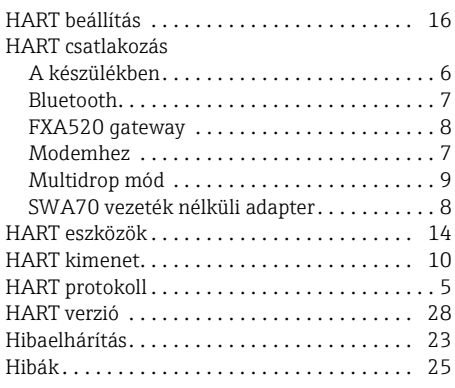

## J

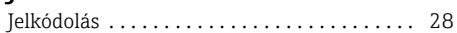

# $\frac{K}{K}$

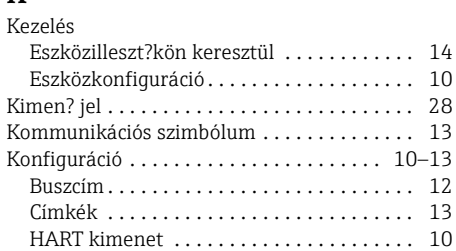

## M

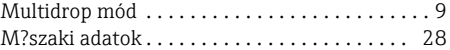

### P

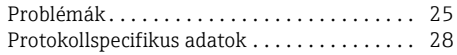

www.addresses.endress.com

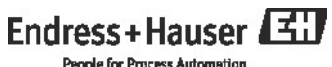

**People for Process Automation**